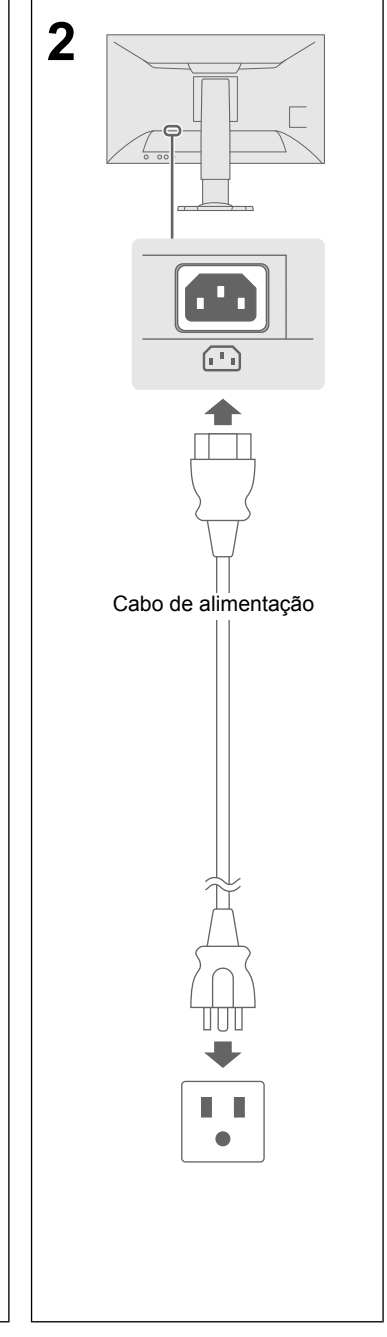

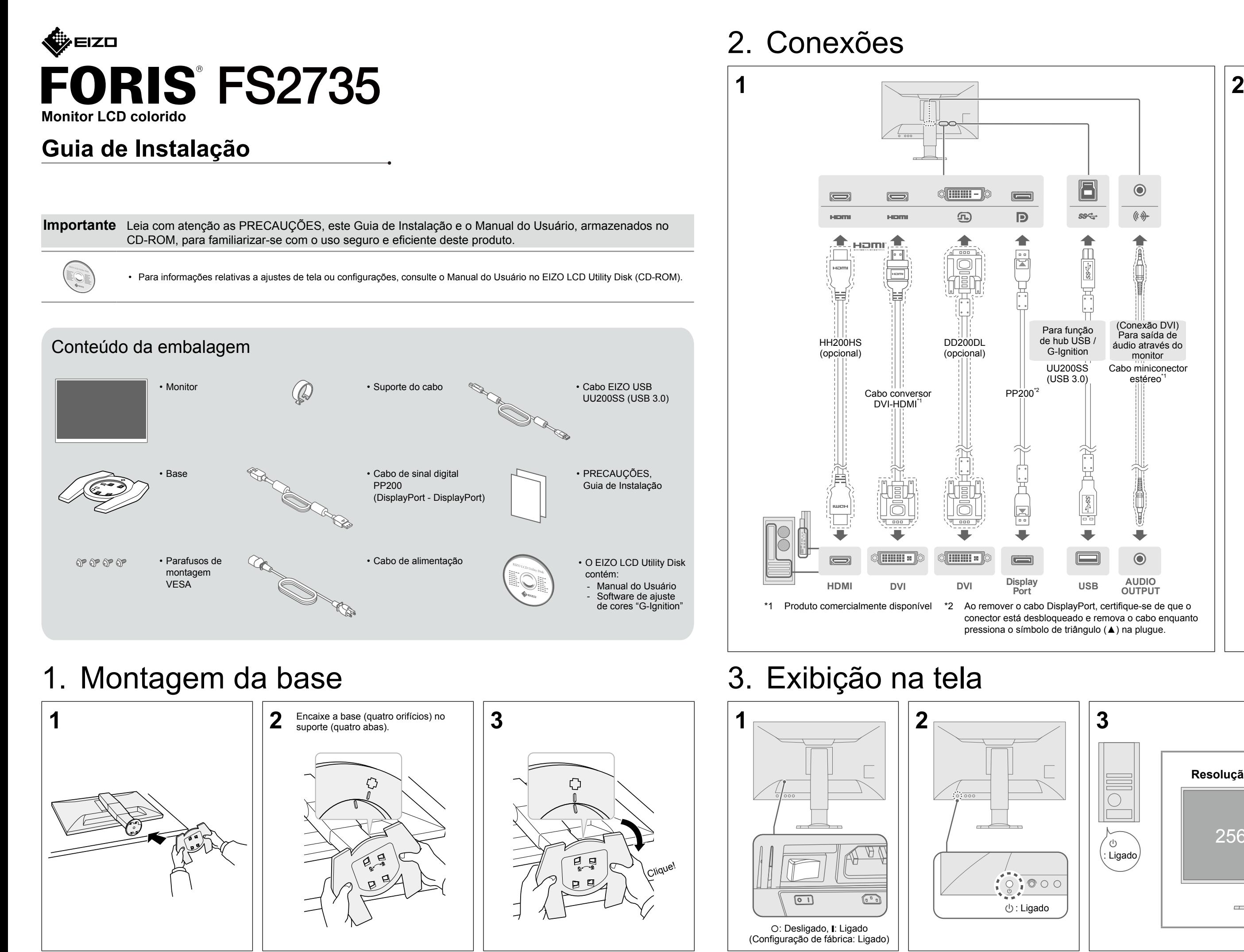

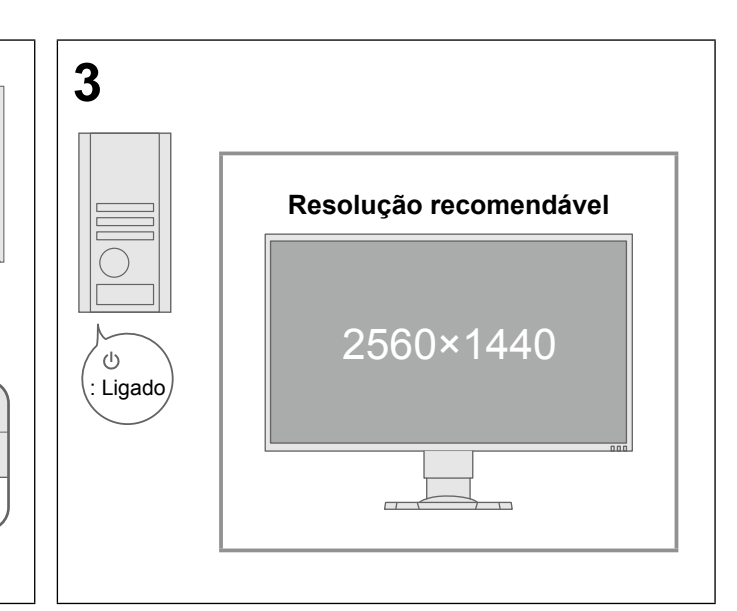

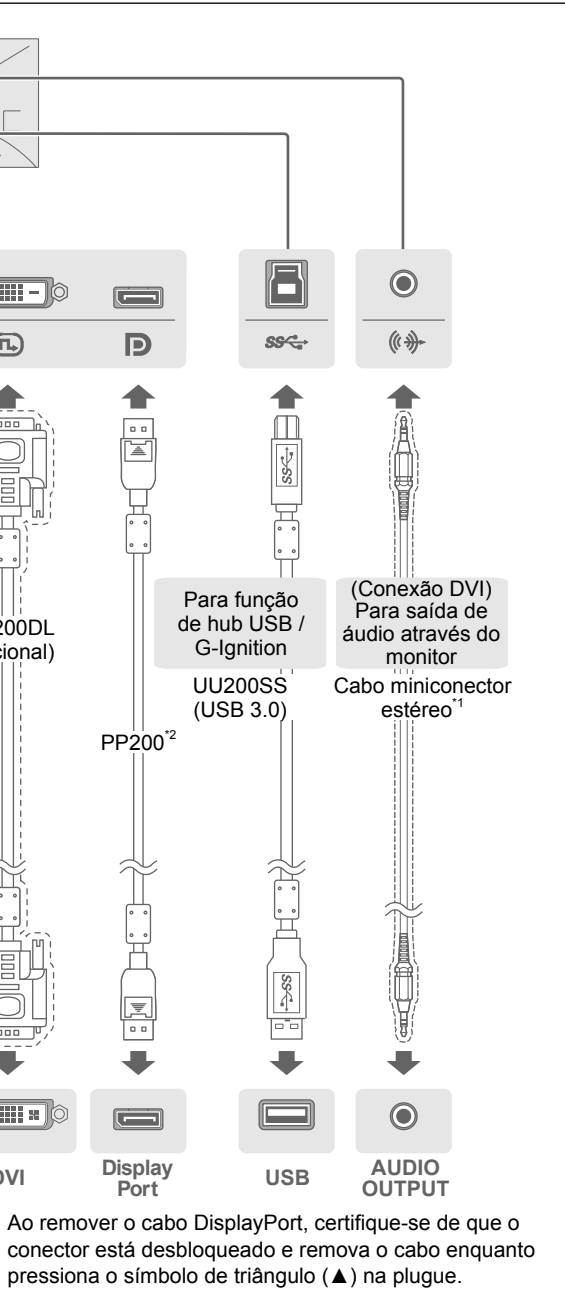

#### **Possível causa e soluções**

cabo de alimentação está conectado corretamente. uptor de energia principal.

imentação e lique-a novamente após alguns minutos.

qhtness" (Brilho), "Contrast" (Contraste) ou "Gain" (Ganho) no menu

cabo de sinal está conectado corretamente.

dispositivo externo está ligado.

o mouse ou o teclado

seletor de sinal de entrada para alternar o sinal.

em aparece quando o sinal não é processado corretamente, mesmo que cione corretamente.

as configurações do PC cumprem as exigências de resolução e frequência onitor (consulte a seção "3-1 Compatible Resolutions/Formats"

ões/Formatos compatíveis)).

## 4. Ajuste de ângulo e altura

## 5. Fixação do suporte do cabo

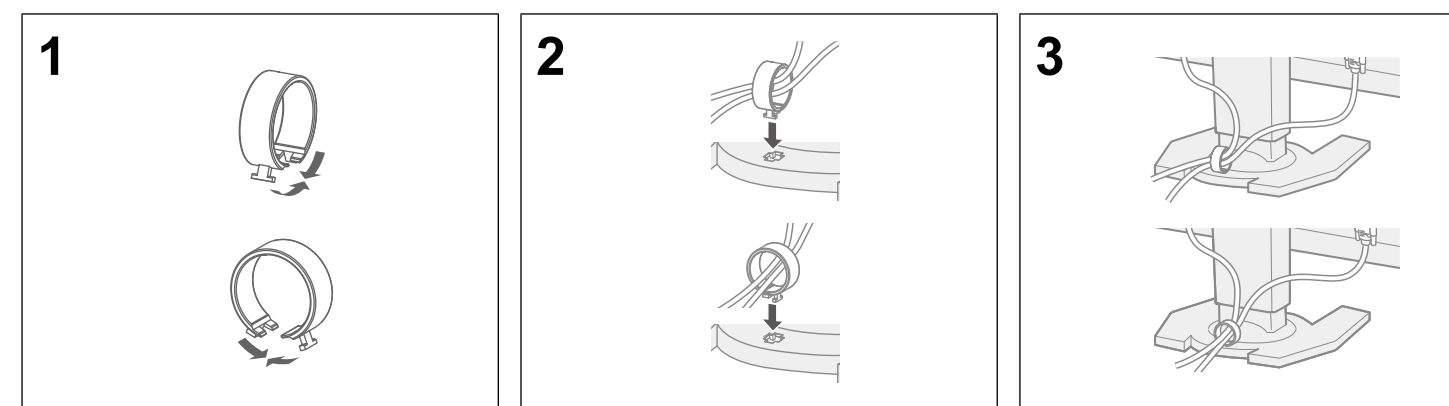

## 6. Idioma

# 7. Conexão do monitor com o G-Ignition Mobile

O "G-Ignition Mobile" permite usar seu smartphone para substituir um controle remoto e operar o monitor. Para obter detalhes sobre o G-Ignition Mobile, tais como as condições de operação, consulte o Manual do Usuário contido no EIZO LCD Utility Disk (CD-ROM). Para usar o G-Ignition Mobile, conecte o monitor ao seu smartphone (Android ou iOS) via Bluetooth.

### Se nenhuma imagem for exibida

Se um problema permanecer após aplicar as soluções sugeridas, contate o representante local da EIZO.

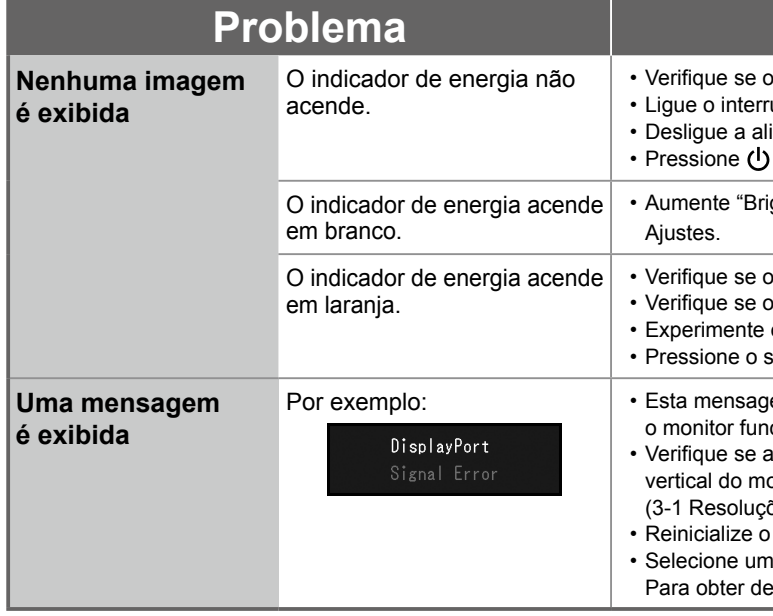

• Reinicialize o PC.

ajuste apropriado usando o utilitário da placa gráfica ou outras funções. etalhes, consulte o manual da placa gráfica.

Copyright© 2015 EIZO Corporation All rights reserved.

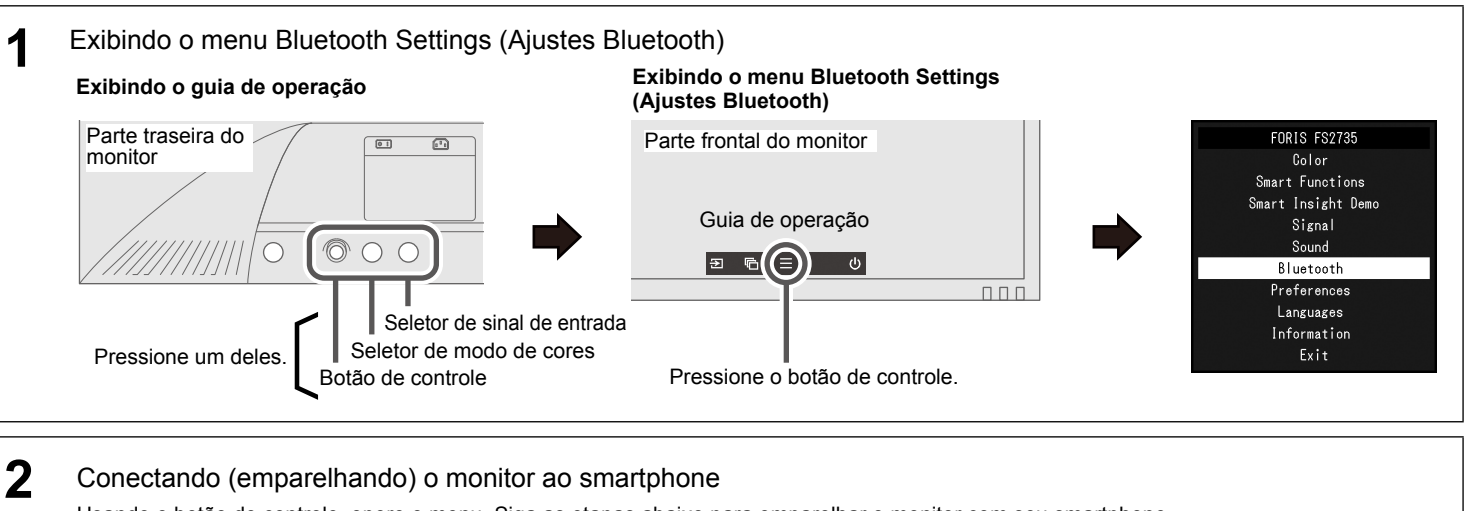

Usando o botão de controle, opere o menu. Siga as etapas abaixo para emparelhar o monitor com seu smartphone.

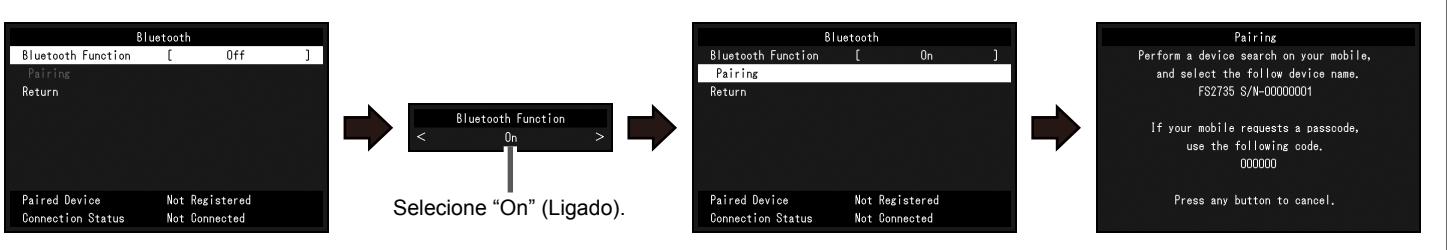

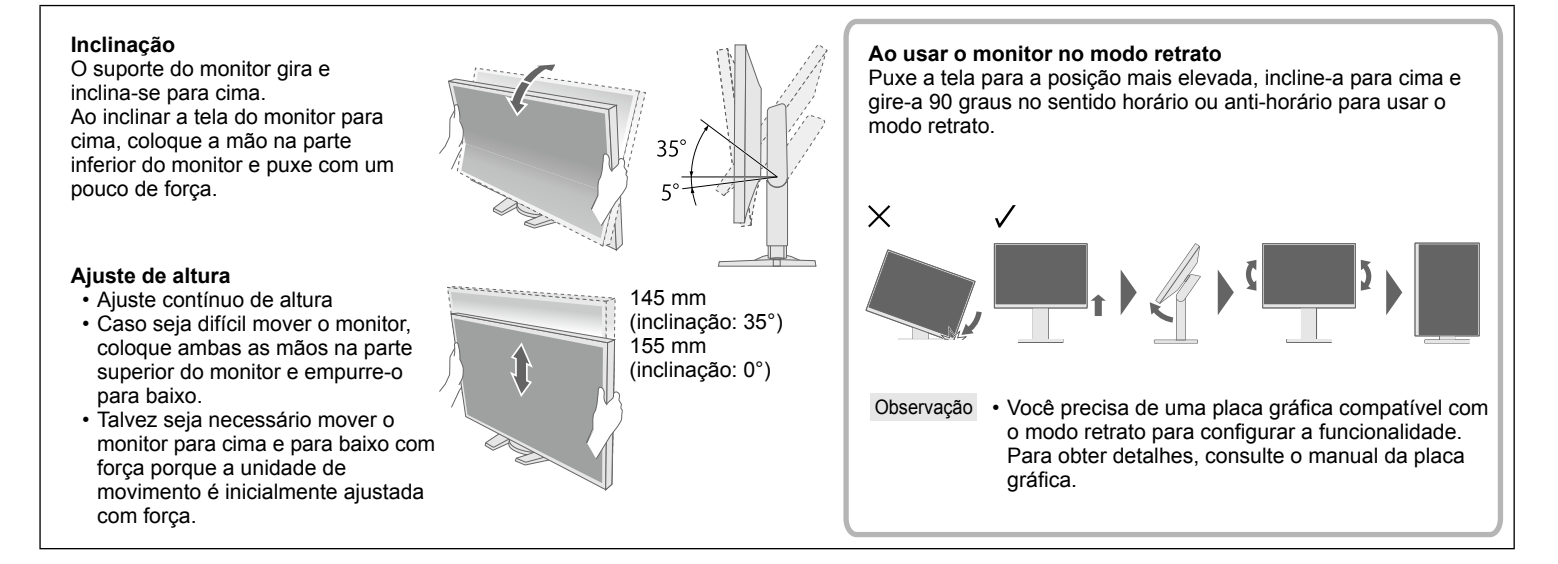

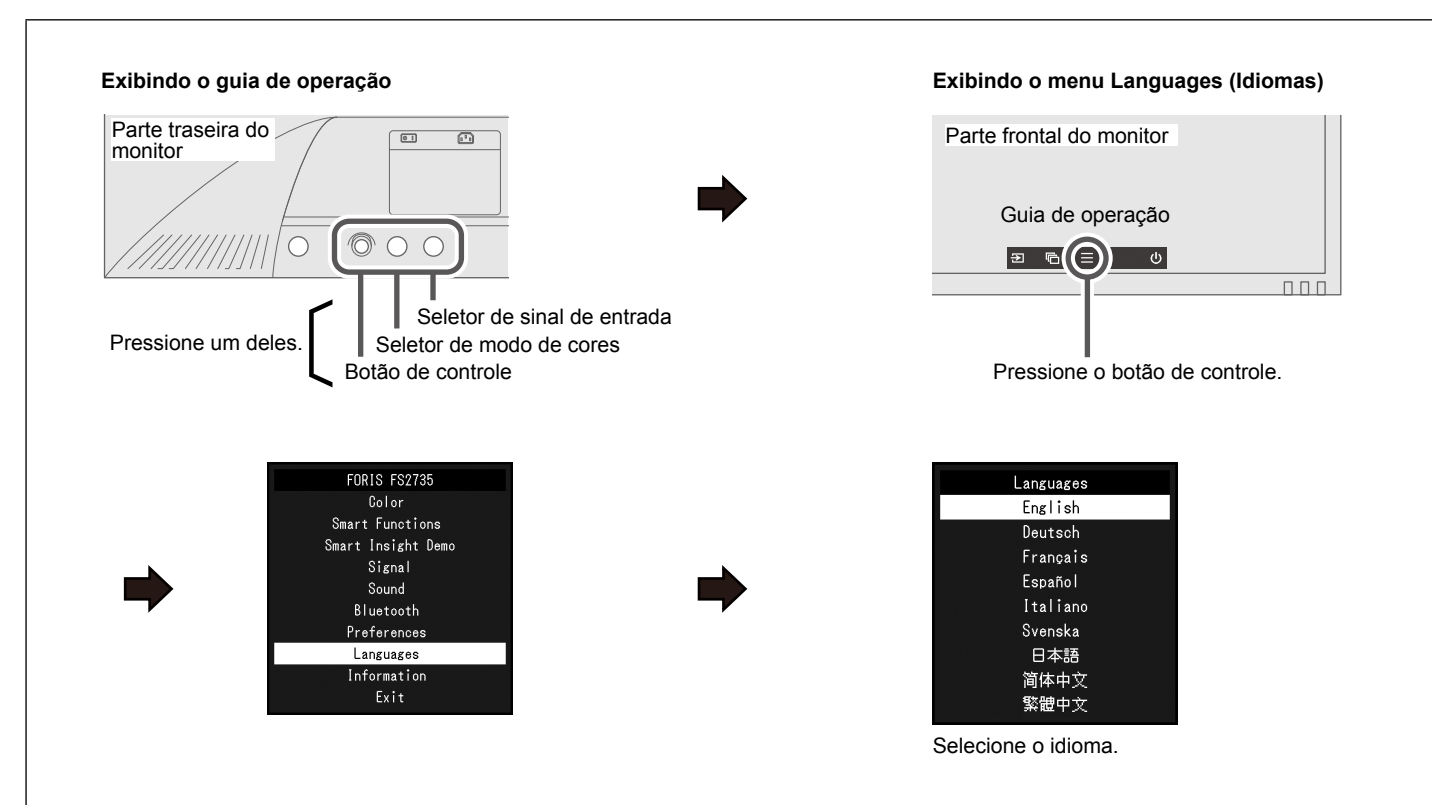